# *PSA Supplier Connection*

Procédure de validation PSACréation d'un Avis d'expédition

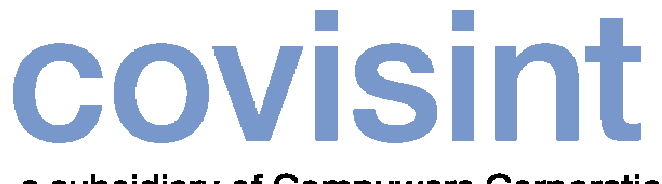

a subsidiary of Compuware Corporation

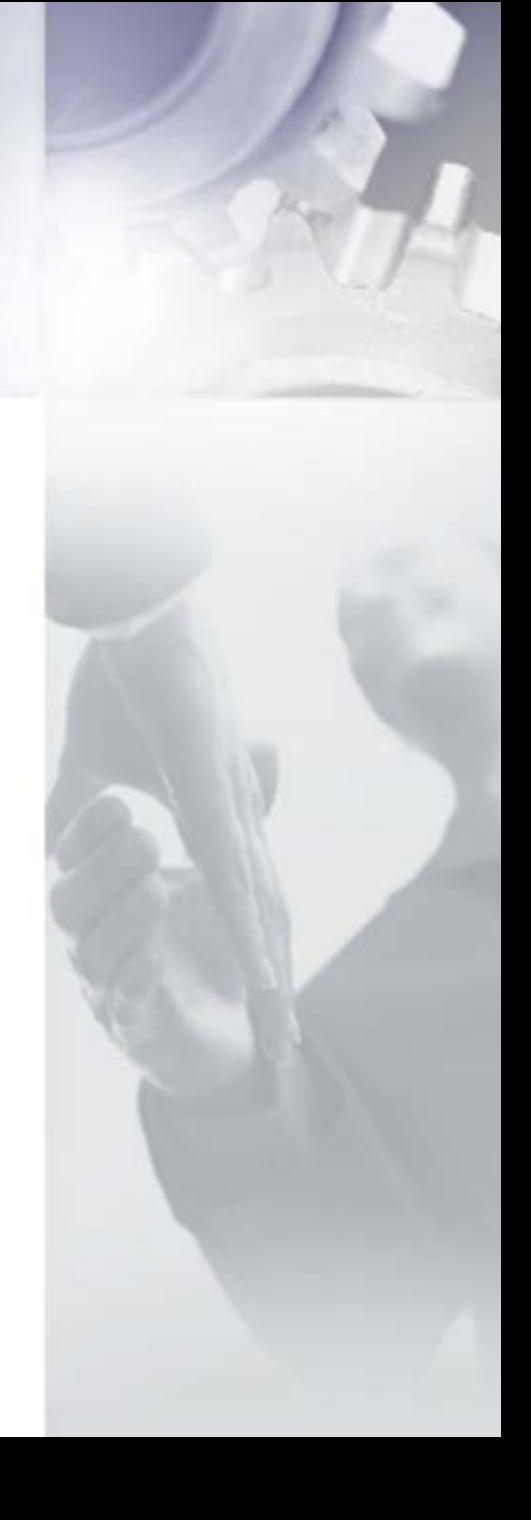

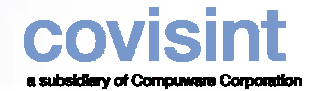

18

#### *Comment démarrer ?*

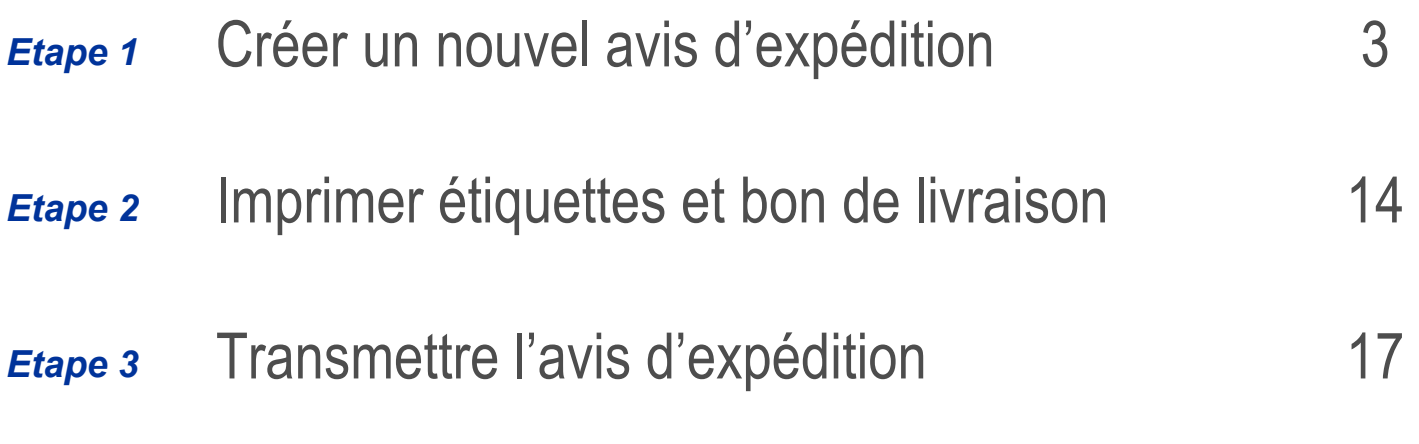

Numéros de contact Covisint Europe –

#### *Aide*

Help Desk – PSA et spécifications technique

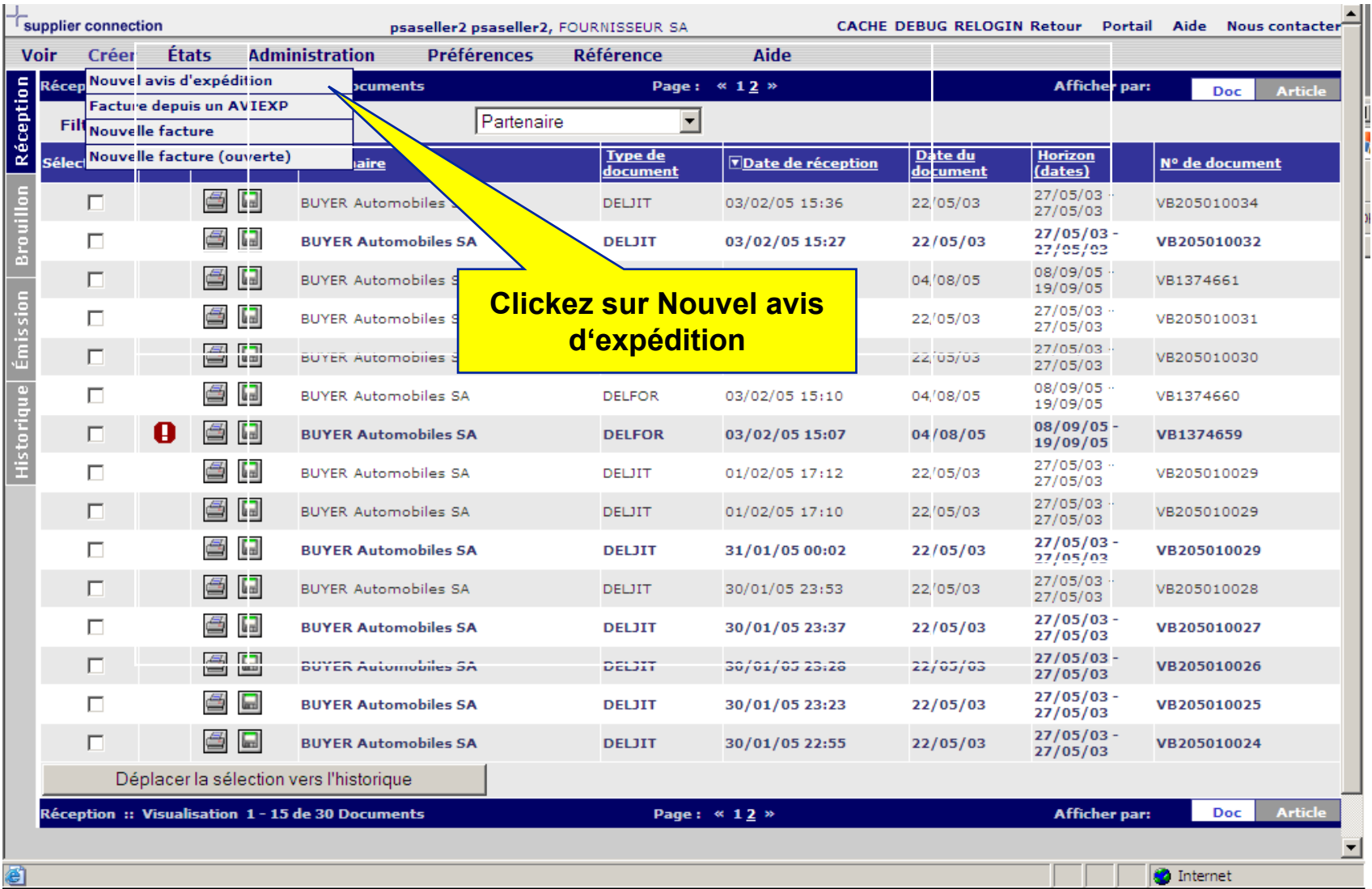

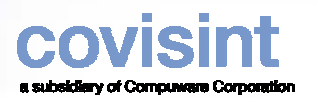

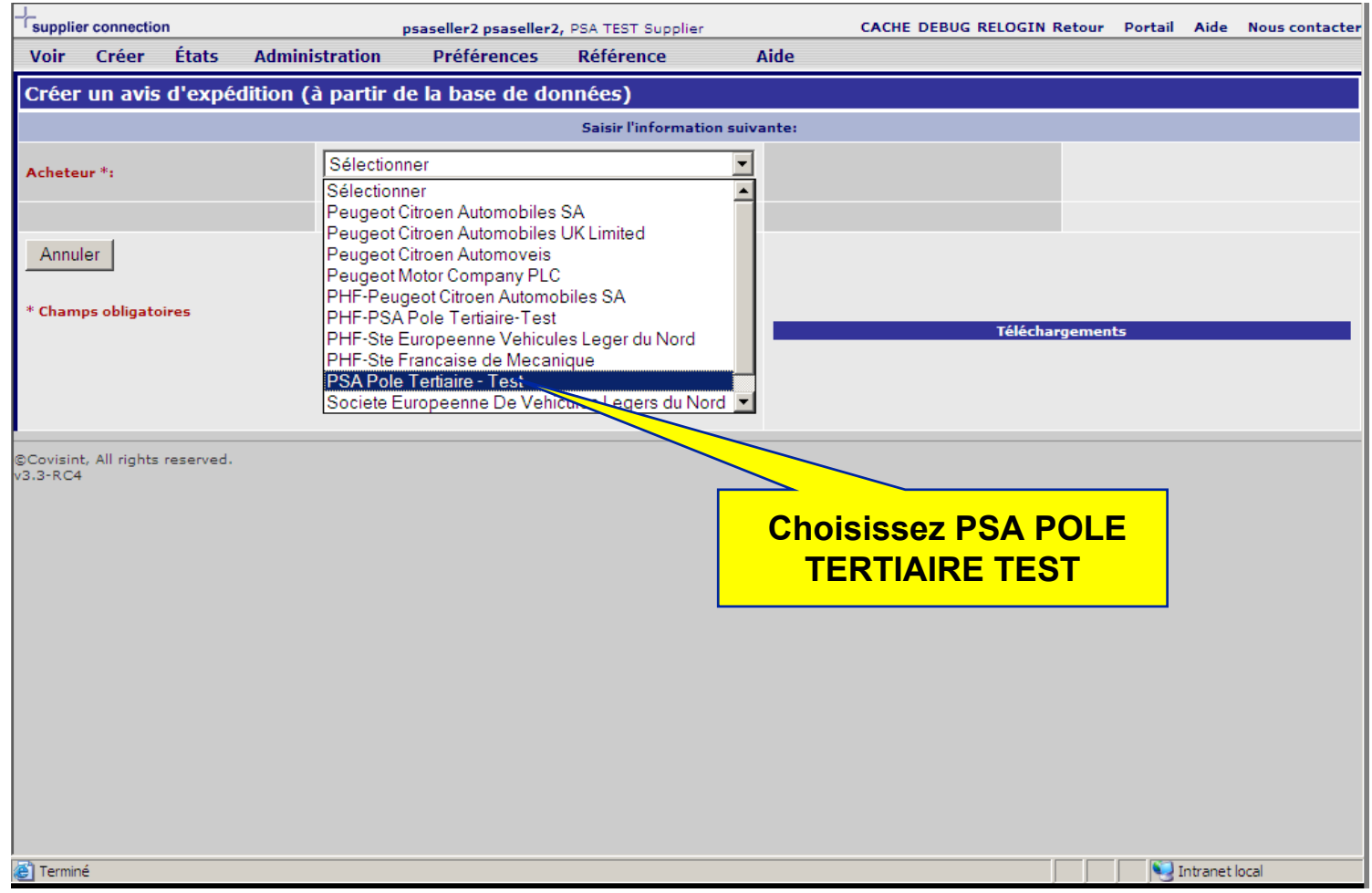

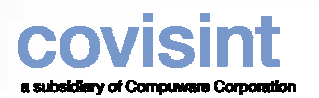

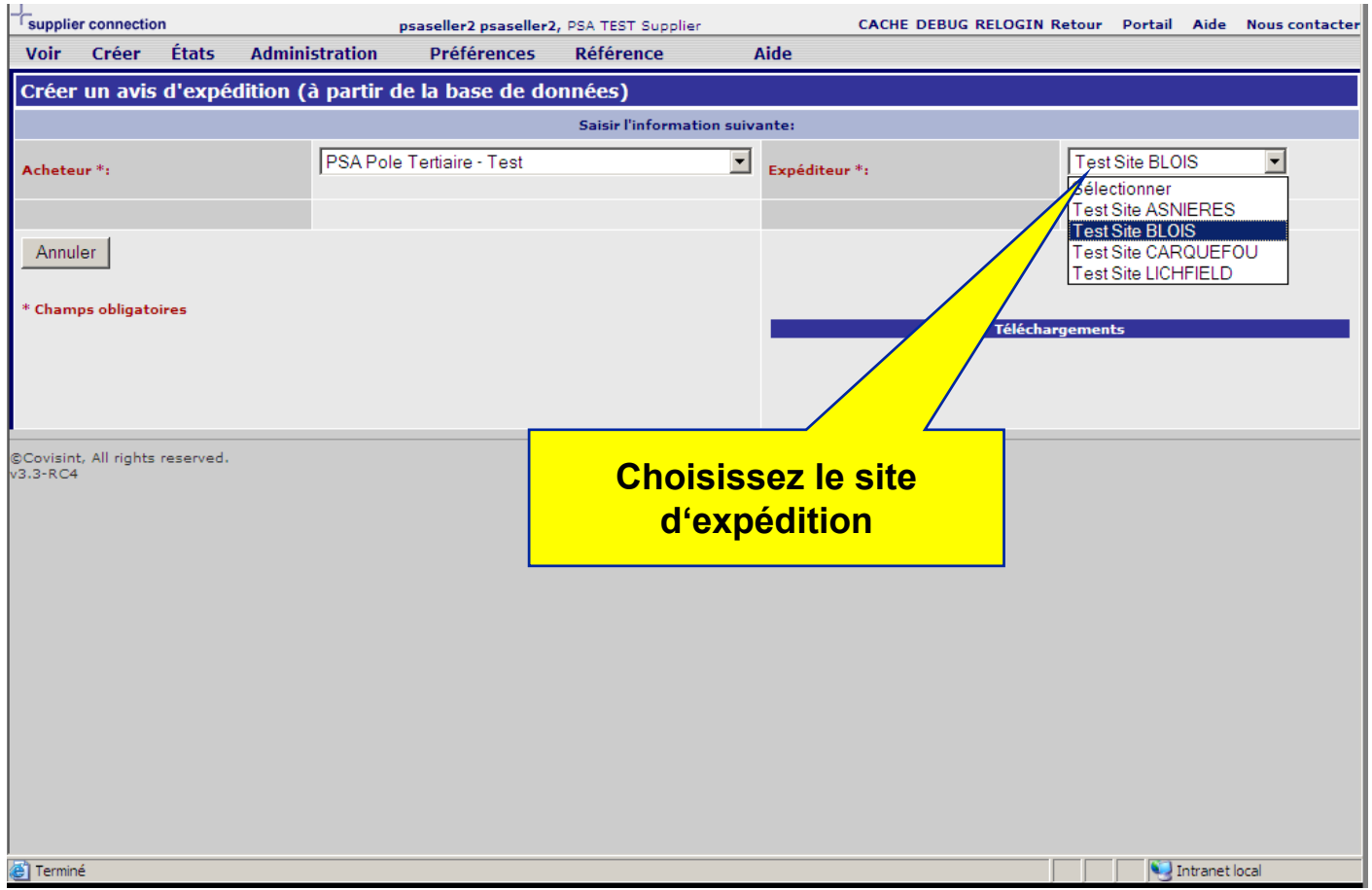

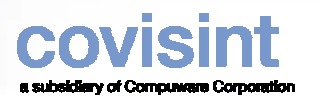

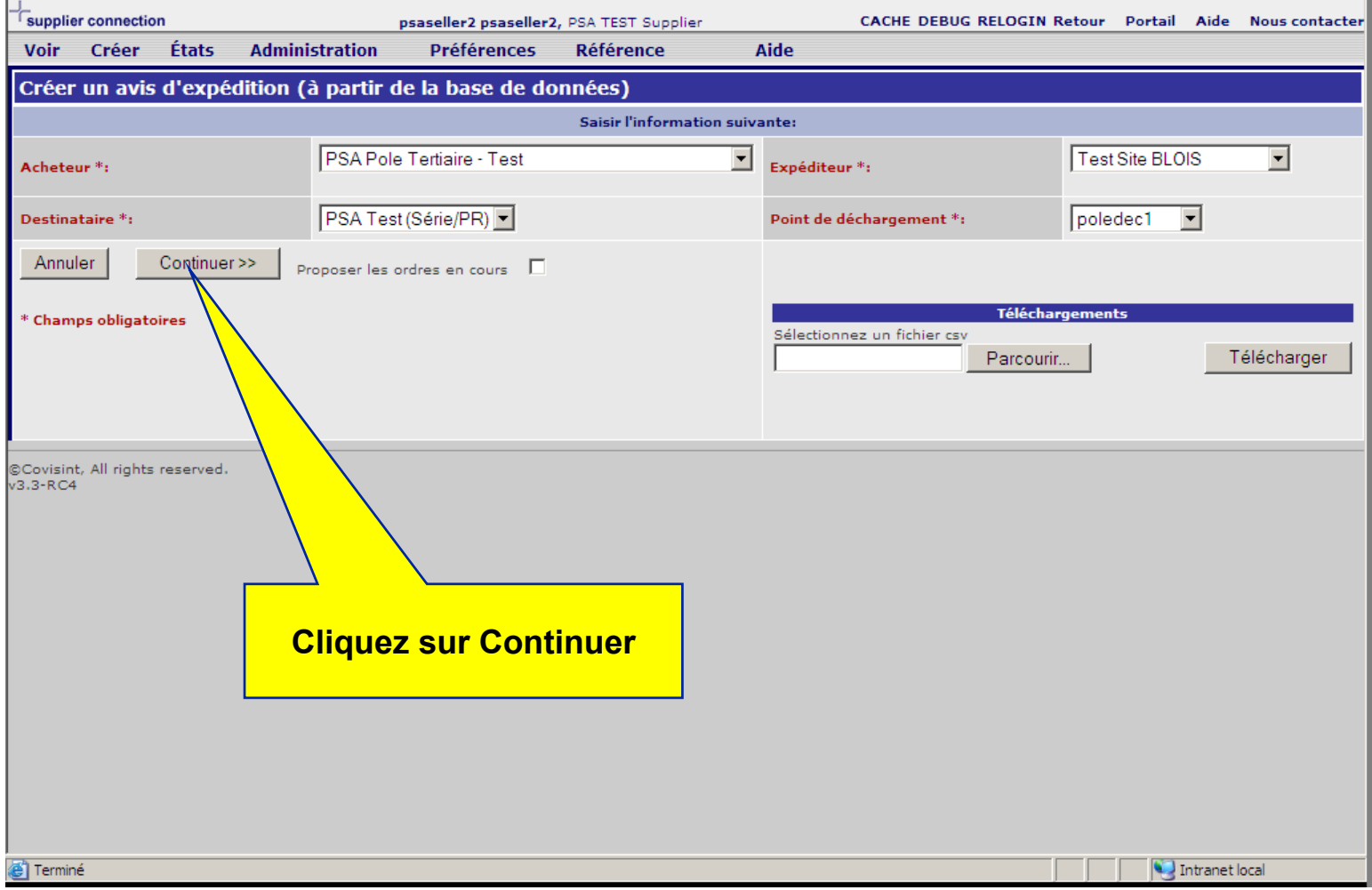

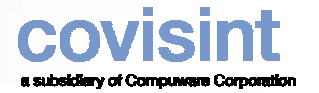

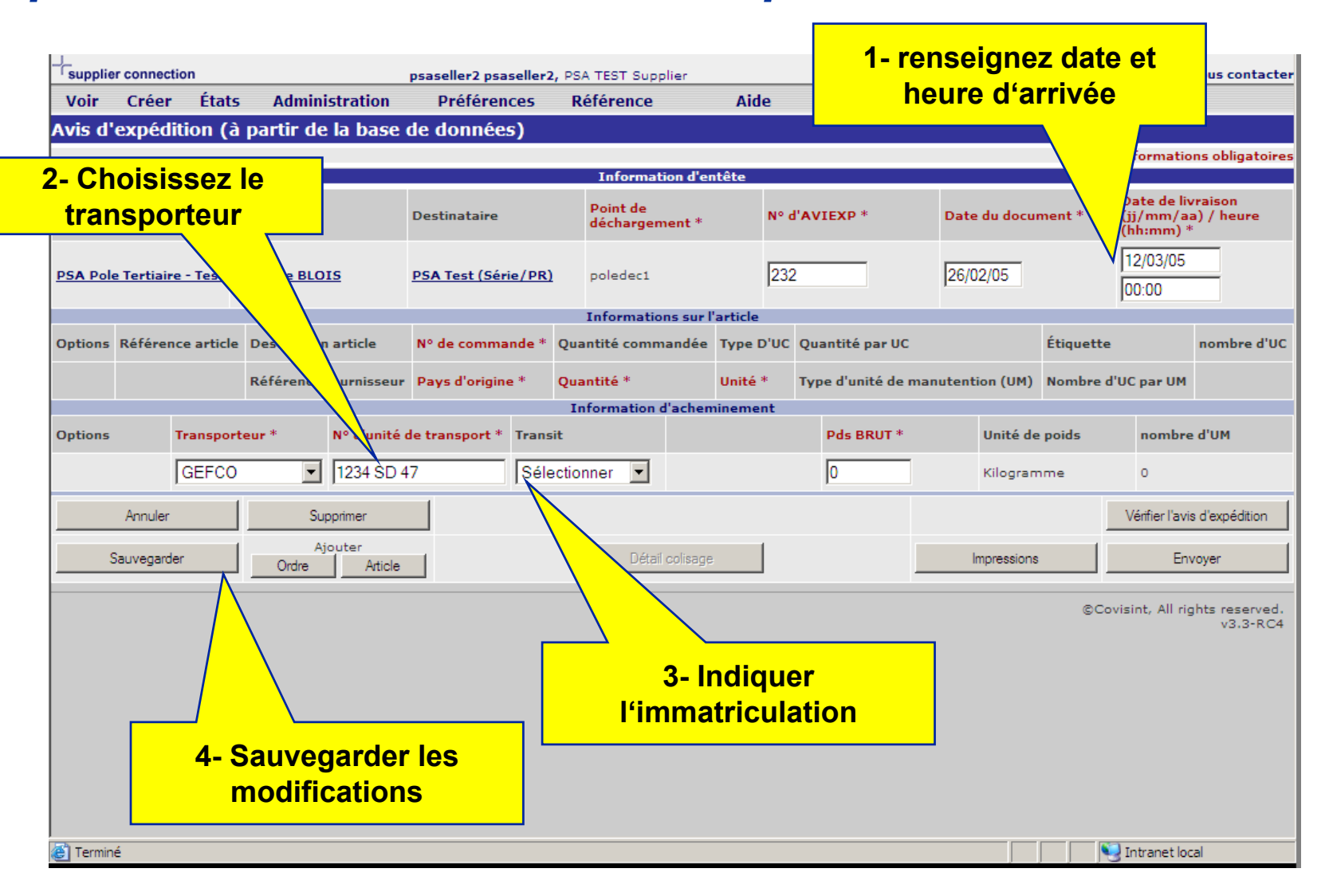

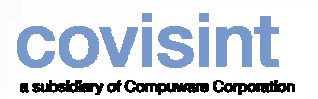

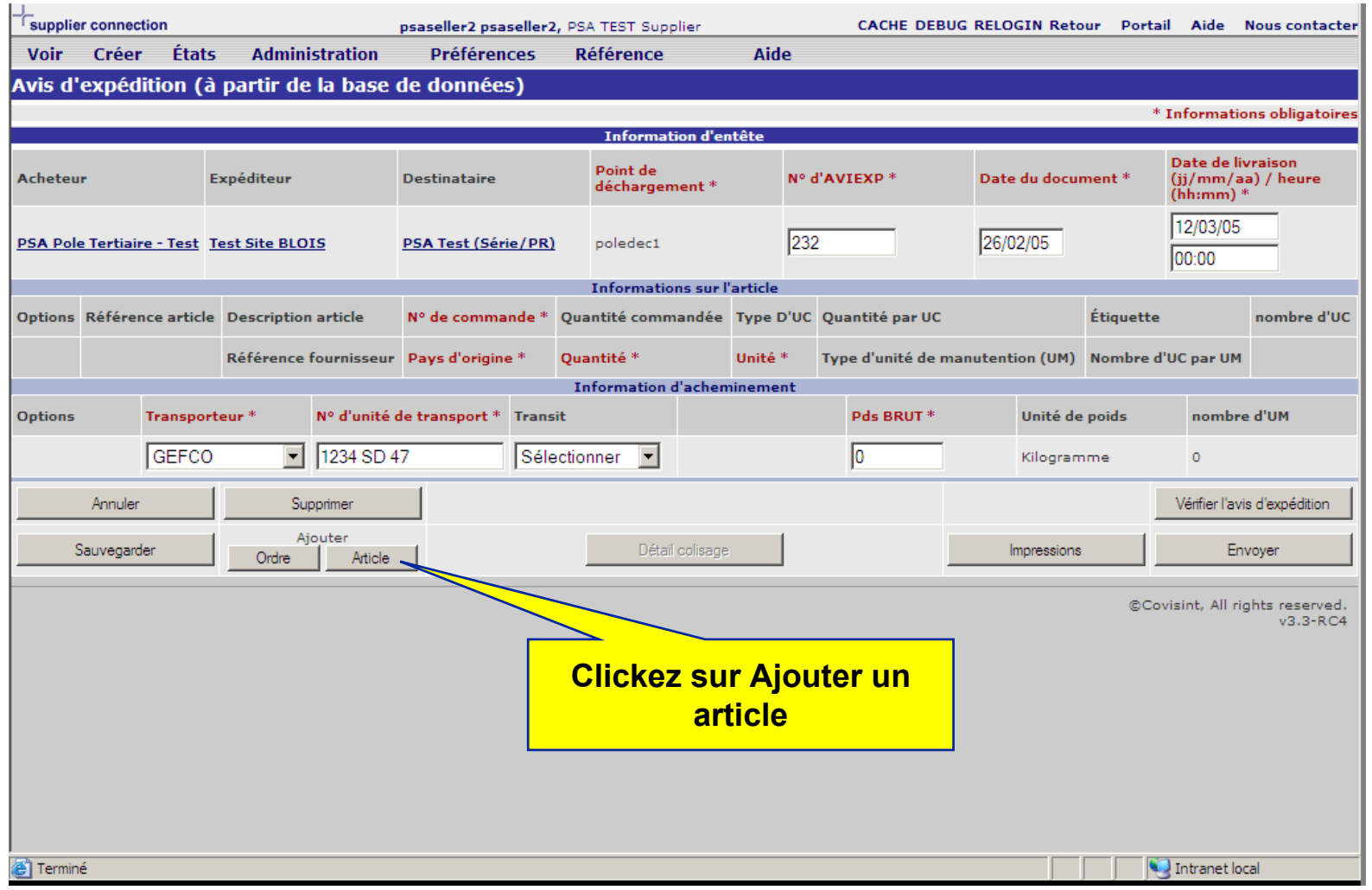

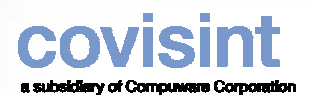

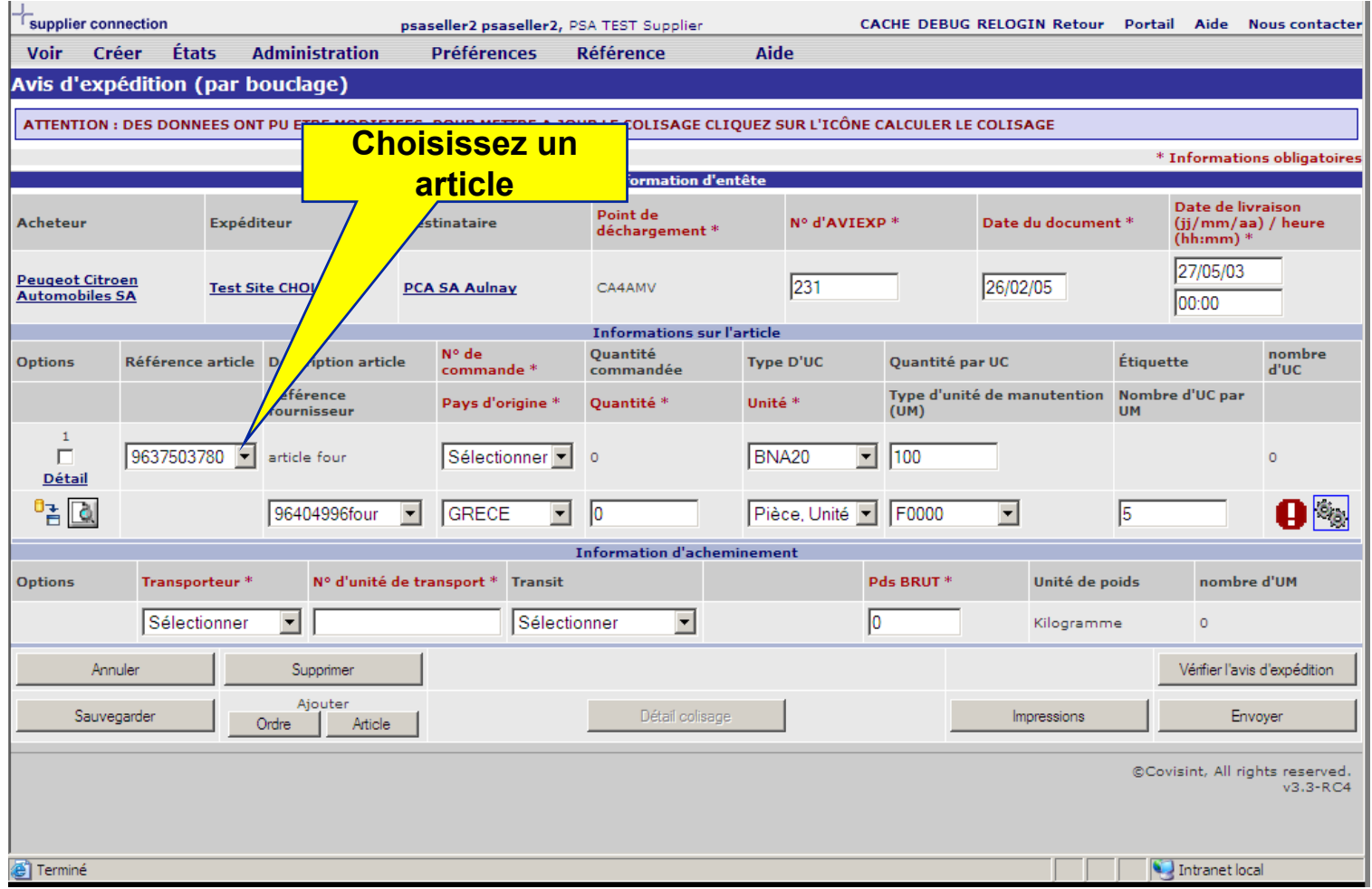

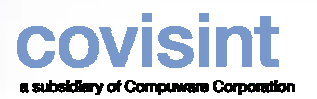

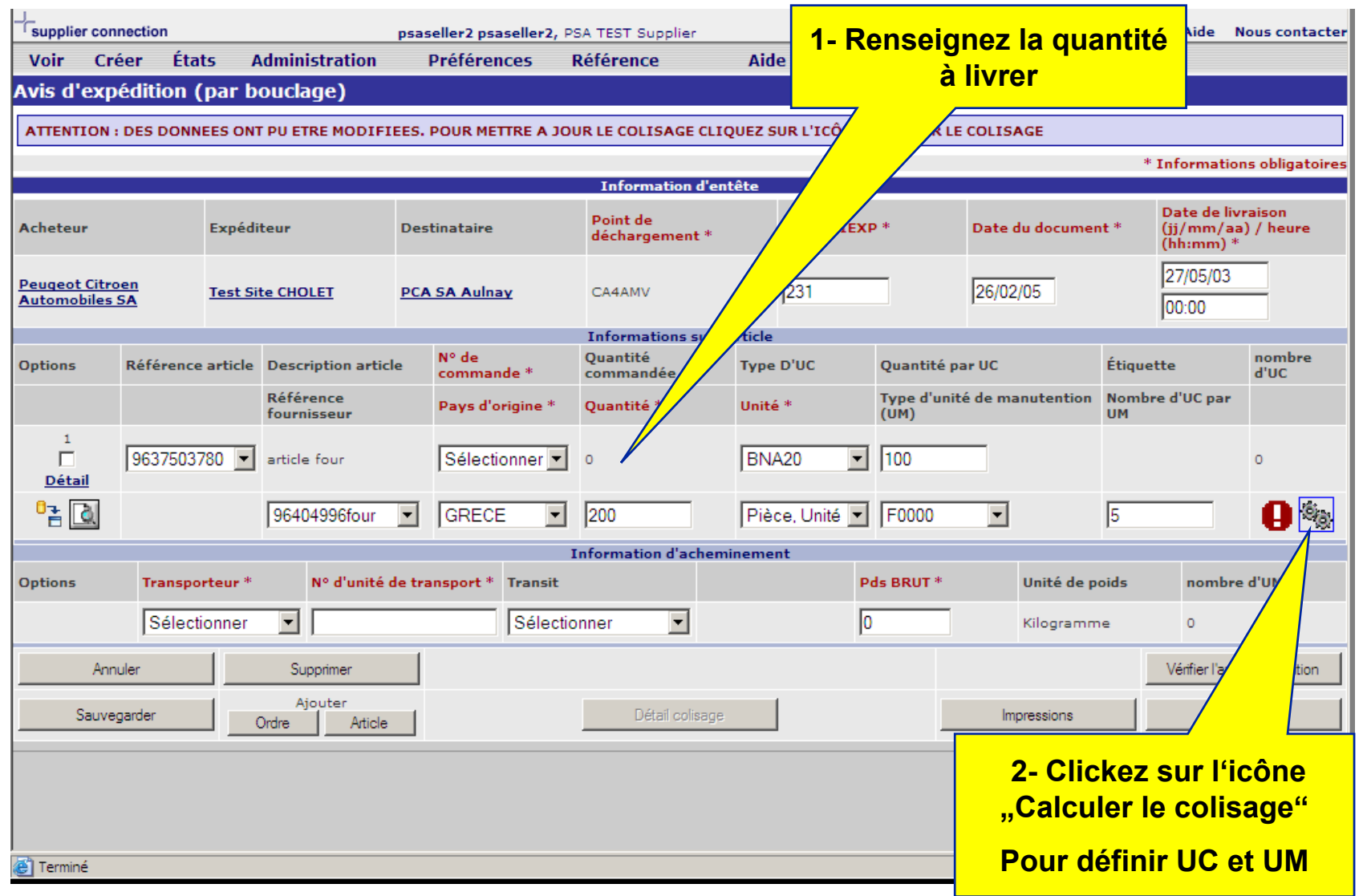

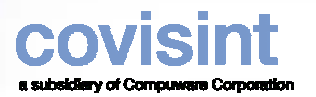

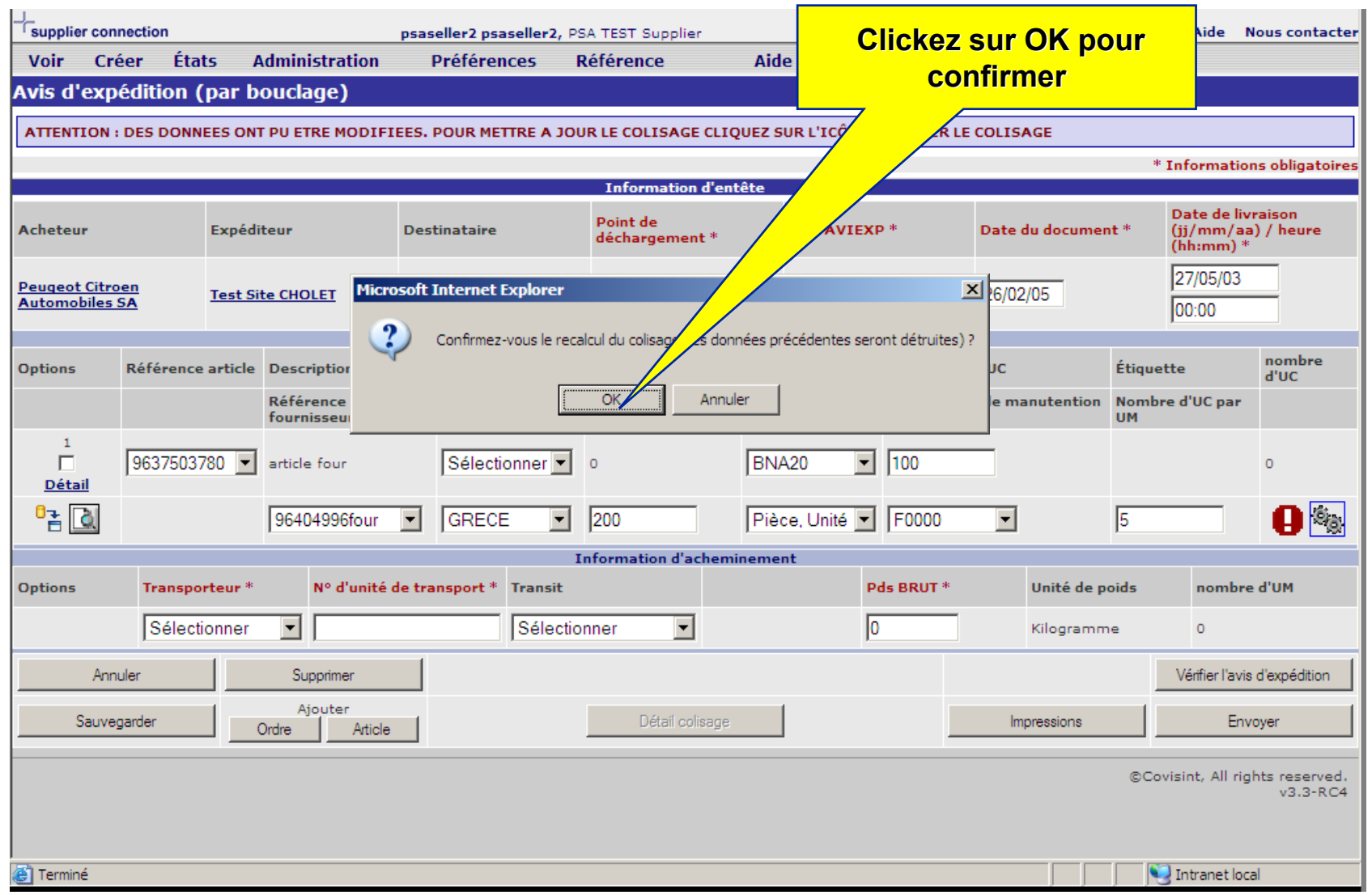

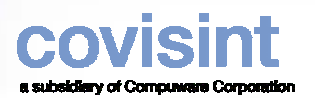

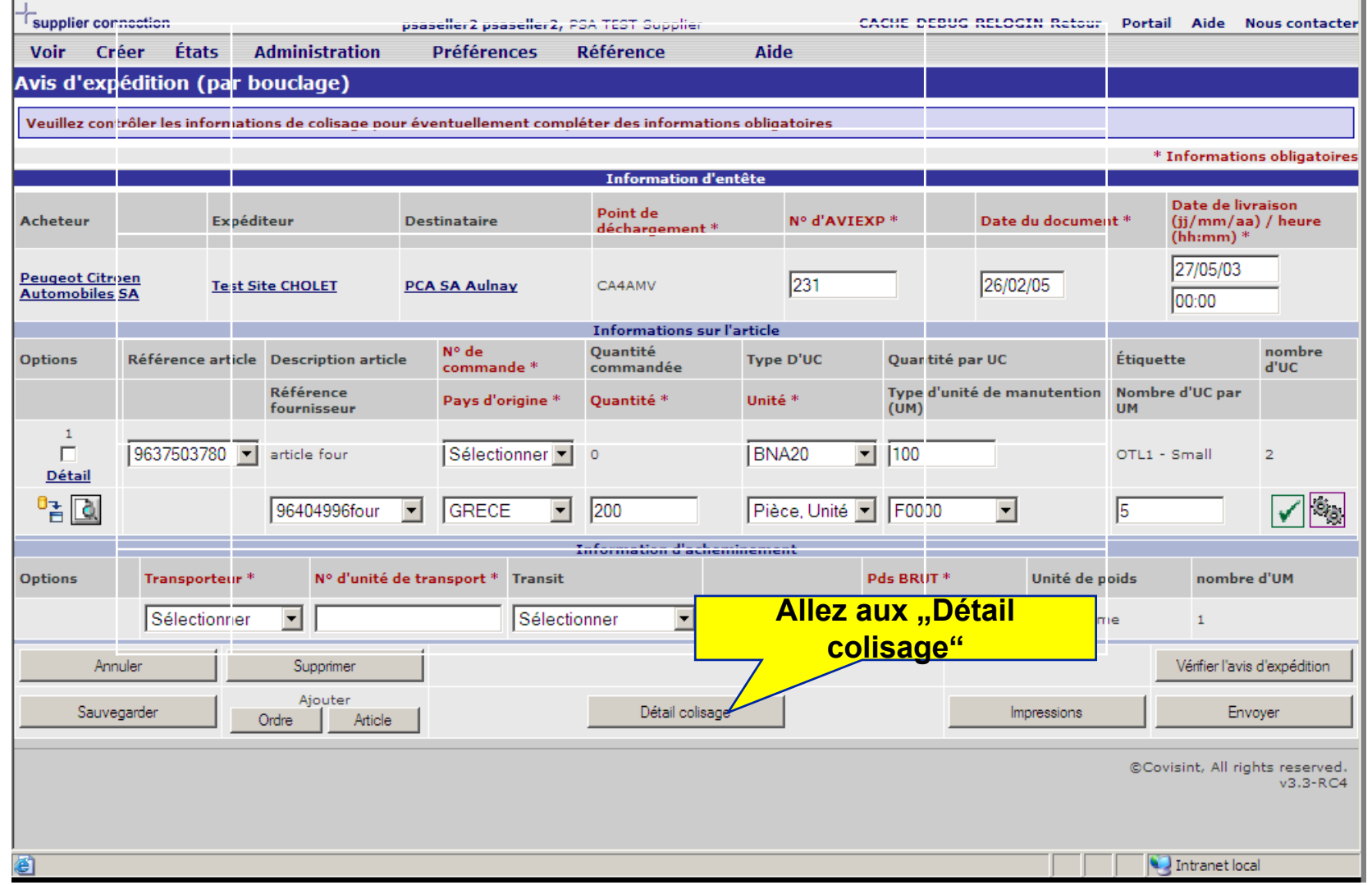

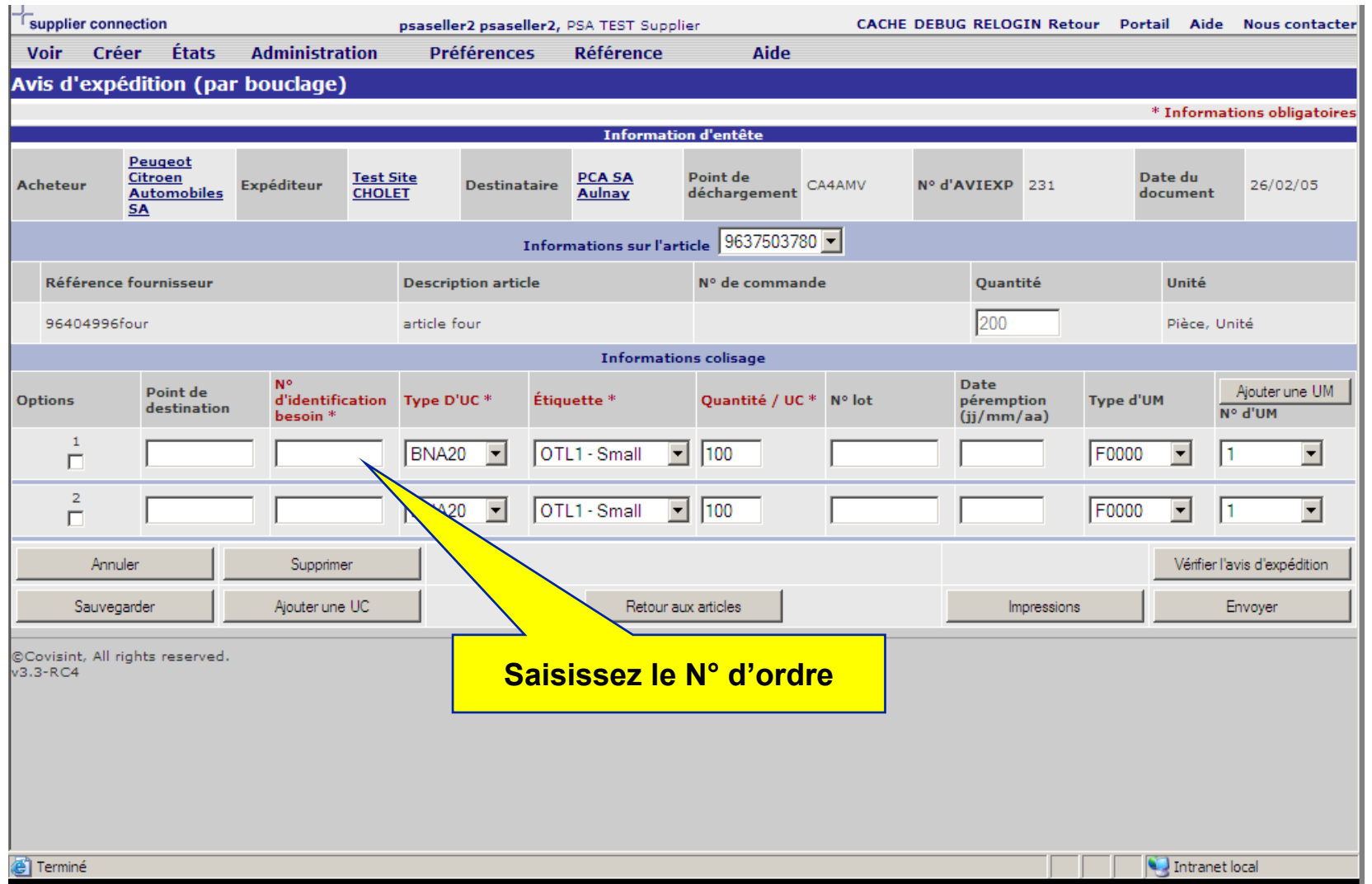

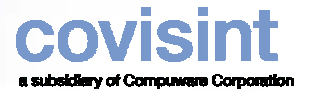

### *Etape 2 Impression des étiquettes et du bon de livraison*

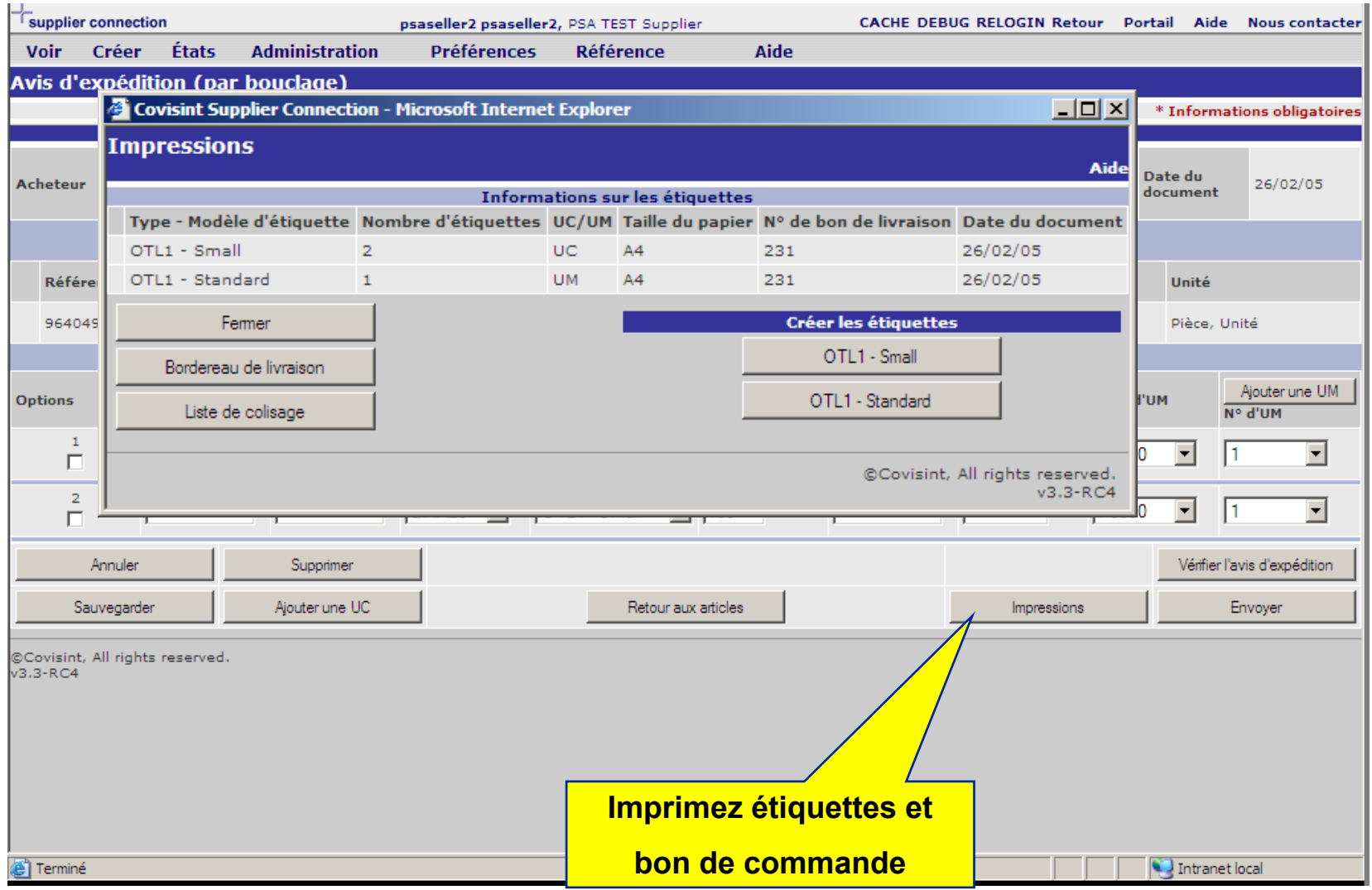

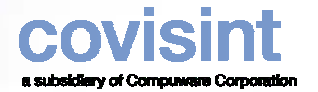

#### *Etape 2 Impression des étiquettes et du bon de livraison*

**Page 15**

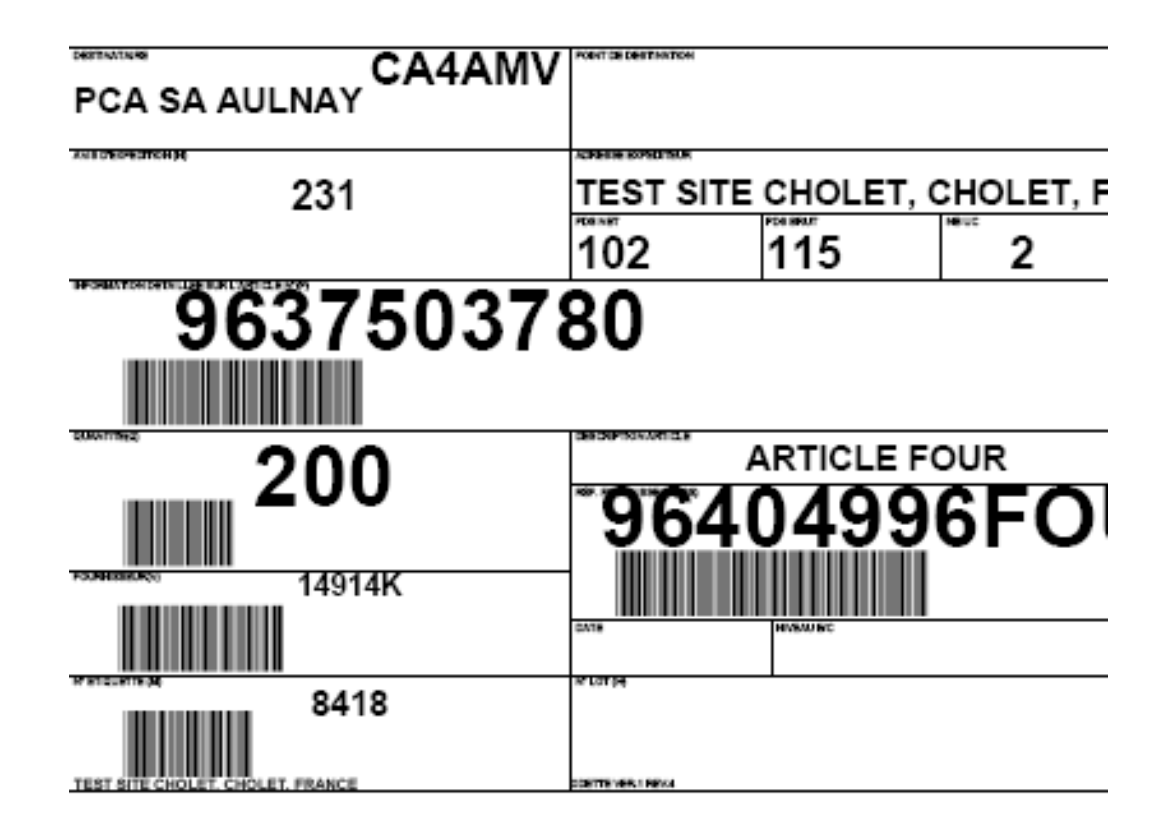

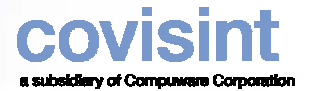

#### *Etape 2 Impression des étiquettes et du bon de livraison*

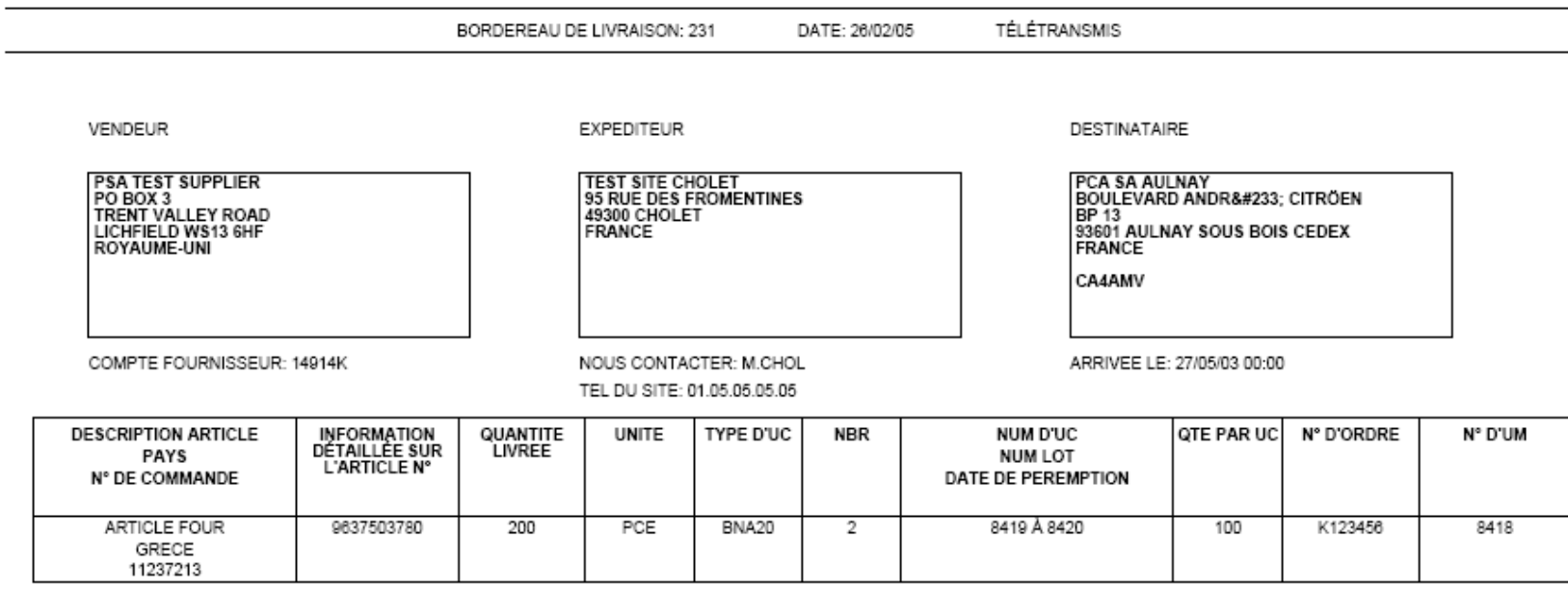

TRANSPORTEUR

LIEU DE TRANSIT

PATINTER

POIDS BRUT TOTAL: 115 KGM

NOMBRE TOTAL UM: 1

N° DE L'UNITE DE TRANSPORT : 1234 AS 47

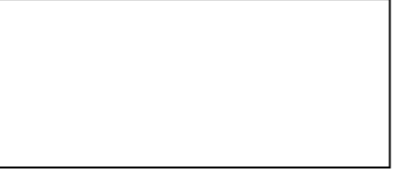

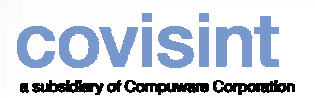

## *Etape 3 Transmission de l'avis d'expédition*

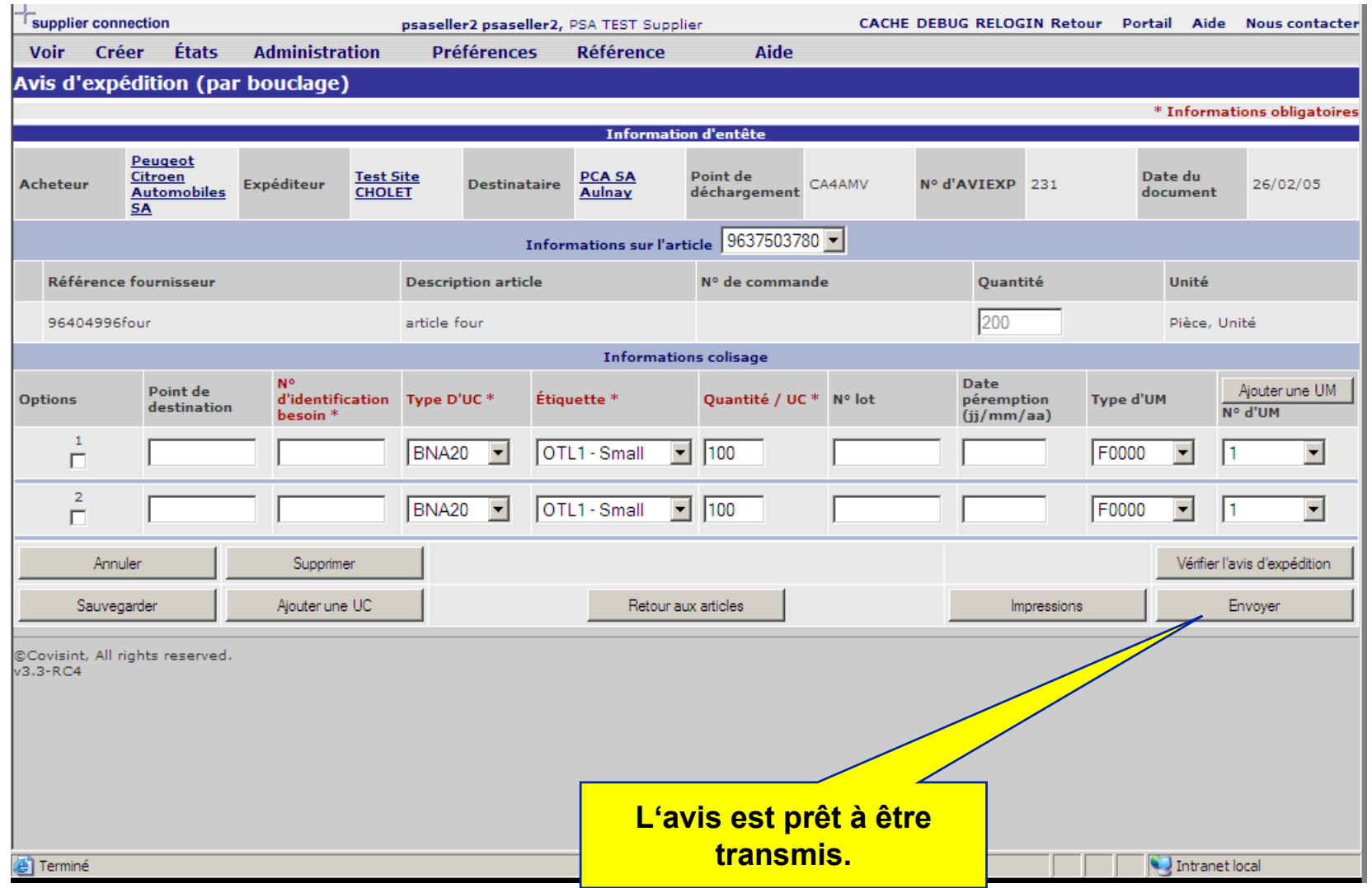

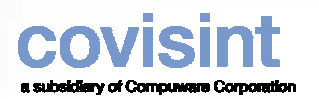

#### *Le résultat*

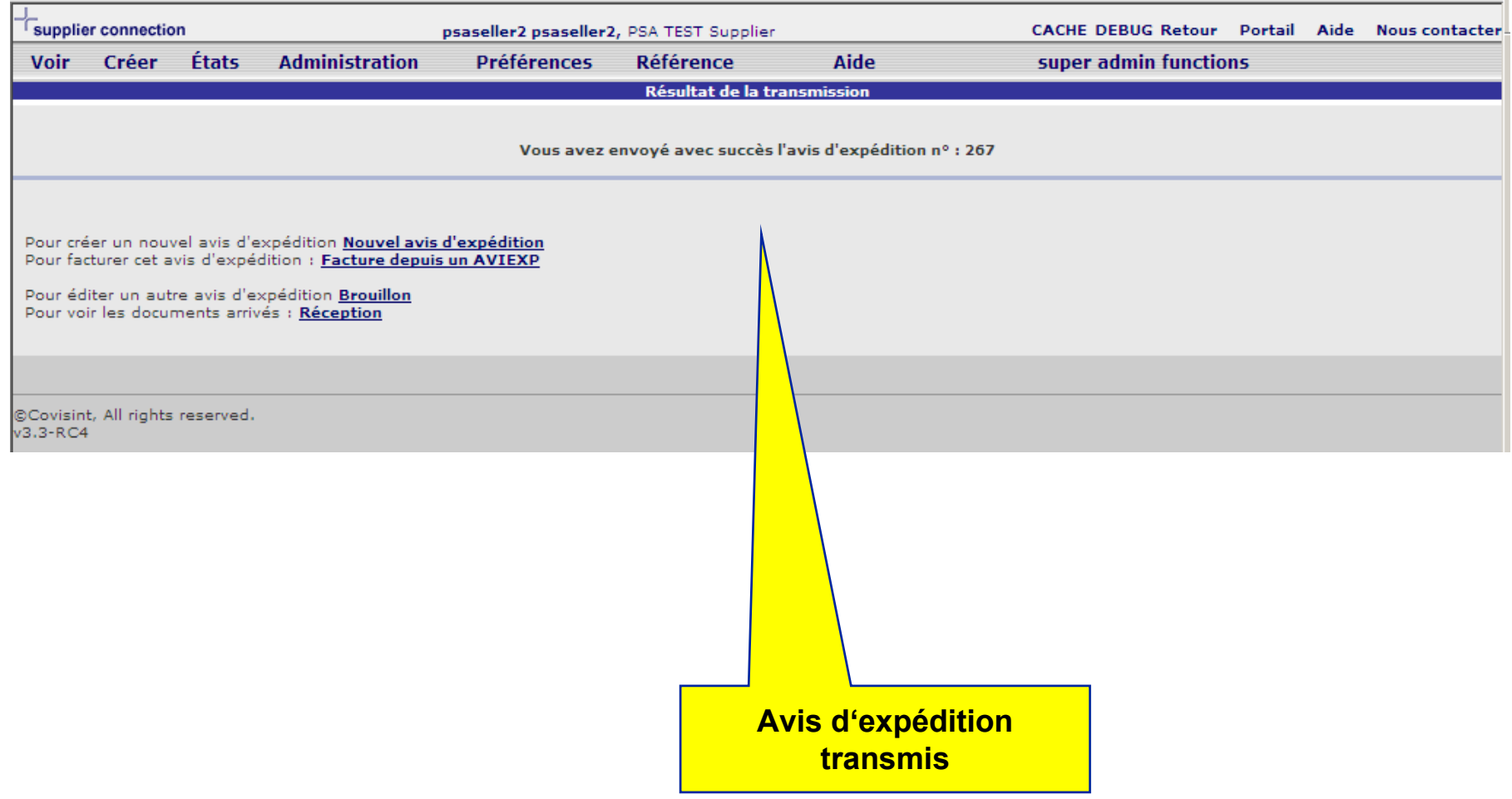

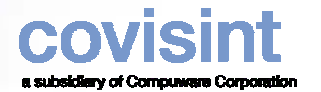

#### *Contact Covisint*

z **Si vous avez besoin d'aide lors de la mise en place de l'application, veuillez-contacter notre "Solutions and Support Analyst".**

> **Covisint – Compuware Europe P.O. Box 129331100AX Amsterdam - NLTel: +31 (0) 20 311 8861 / 8862 Fax: +31 (0) 20 311 6220 E-mail: [EU-Connexion-L2@covisint.com](mailto:EU-Connexion-L2@covisint.com)**

 $\bullet$  **Si vous avez besoin d'aide pour vous connecter sur le site Covisint, veuillez-contacter le helpdesk aux numéros à la page suivante.**

#### covisint a subsidiary of Computerate Corps *Covisint Help Desk*

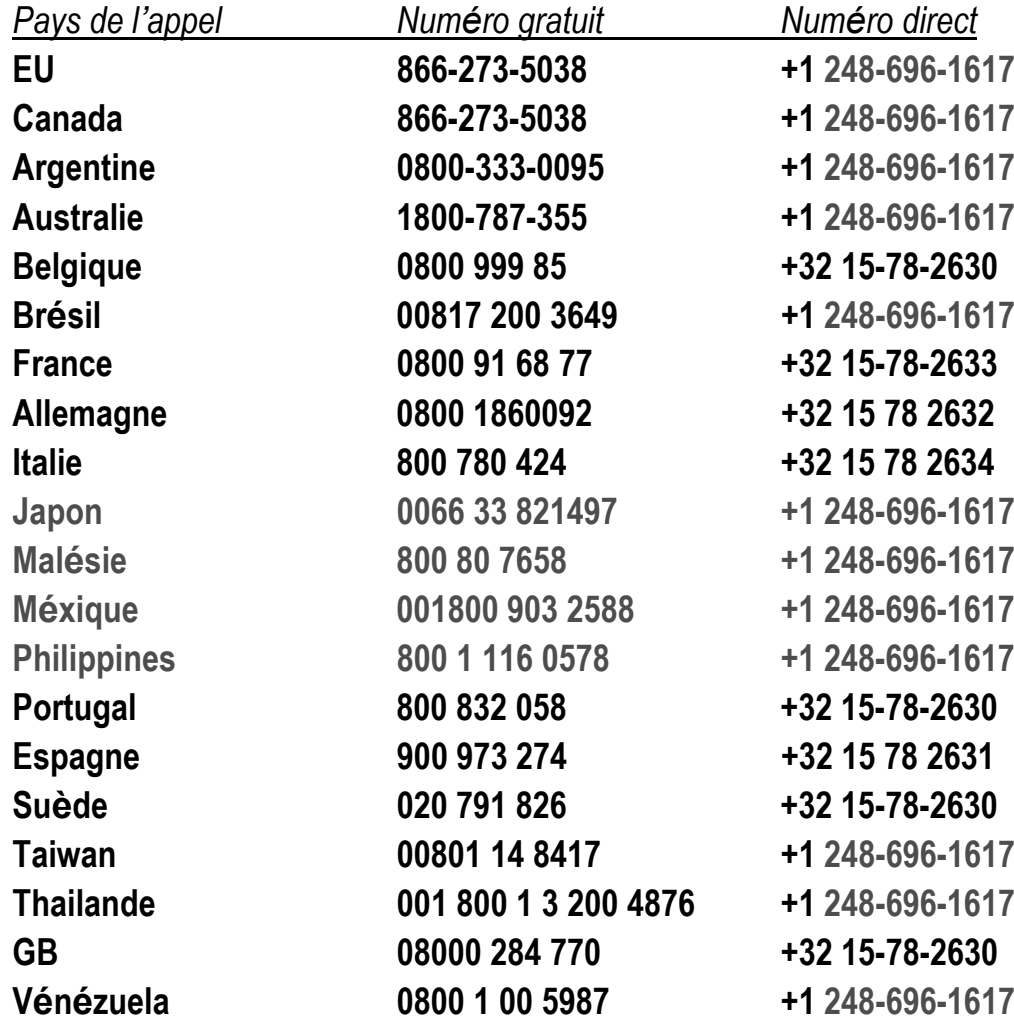

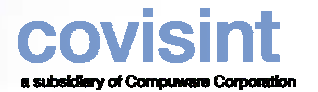

#### *Vos contacts PSA*

Pour toute question relative au projet Web-EDI, merci de contacter …

Rob Exell+ 44 (0)2476 884383 [robert.exell@mpsa.com](mailto:robert.exell@mpsa.com)

zPour toute question relative aux processus métier, merci de contacter …

**Logistique Alice Halter** Halter +33 (0)1 61452294 [alice.halter@mpsa.com](mailto:alice.halter@mpsa.com)

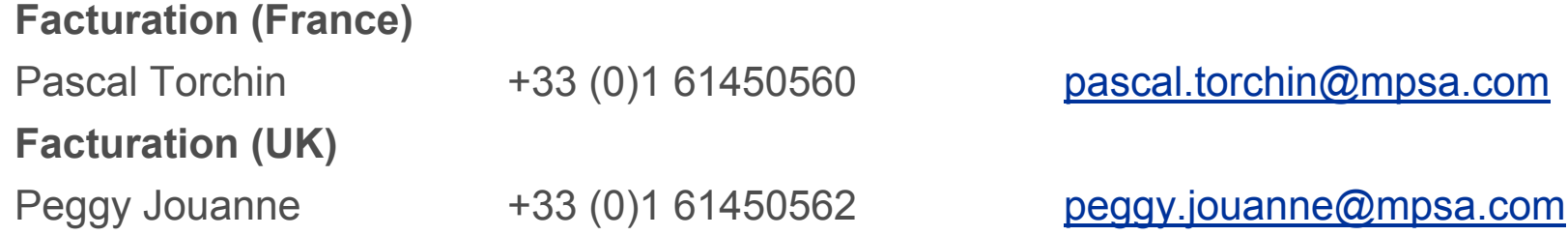

- z **Pour toute question relative aux données de référence, merci de contacter … Votre contact appro PSA dans la (les) usine(s) concernée(s)**
- zPSA Help Desk +33 (0)3 84469000

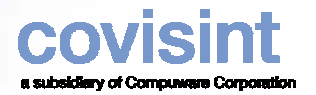

#### *Configuration Technique Requise - Pré requis*

- z *Microsoft* Internet Explorer IE 5.5 SP2
	- ATTENTION : **Les navigateurs fonctionnant sous Macintosh ne sont pas supportés** Connexion à Internet (56K ou plus recommandée) *Adobe* Acrobat Reader (pour l'affichage des rapports à imprimer).
	- **Vous pouvez le télécharger gratuitement depuis le site suivant : <http://www.adobe.com/products/acrobat/readstep.html>**
	- **Merci de voir page suivante pour sa configuration**
- $\bullet$ Processeur 300 MHz (ou supérieur recommandé)
- $\bullet$ 64 Mo de RAM (ou plus recommandé)

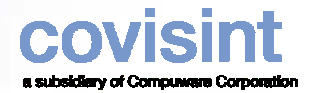

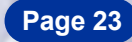

#### *Configuration Technique Requise* **–Adobe** *Acrobat Reader*

- $\bullet$ Merci de vérifier que vous avez choisi les préférences suivantes
- La dernière version d'Adobe Acrobat Reader peut également être téléchargée depuis le Portail  $\bullet$ CovisintAcrobat Reader

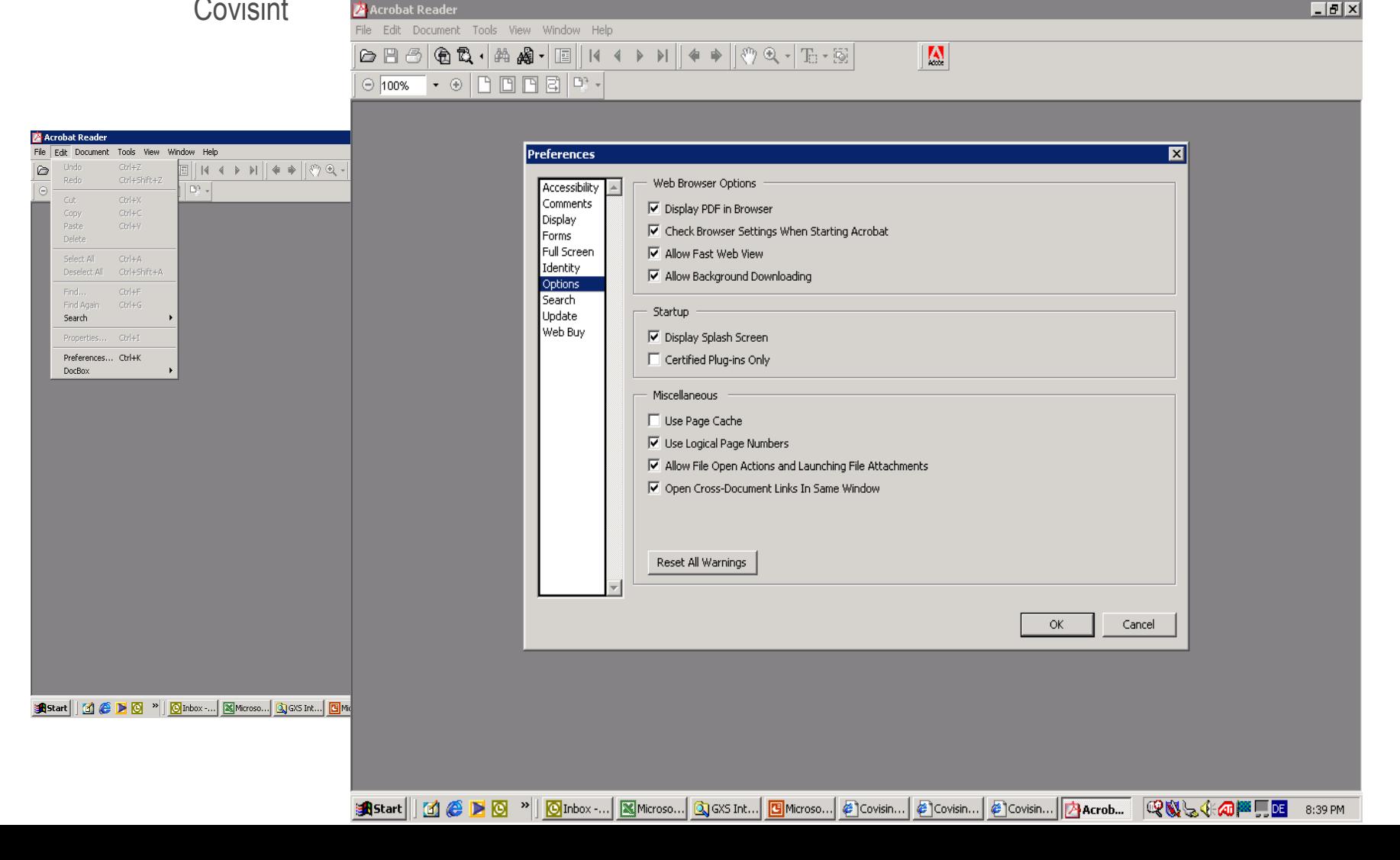